## How to read and view your transcripts

Go to the Unofficial Transcripts page

#### 目公  $\rightarrow$  C O A  $\bar{e}$  https://www.mdc.edu/transcripts/unofficial.aspx Miami Dade About MDC Paying for College Life at MDC Portals **Give Now** Apply Register  $\alpha$ Academics Admissions **Official Transcripts** Sending Transcripts to MDC Transcript Evaluation Sending Test Scores to MDC **f** Home **Unofficial Transcripts**

### **Unofficial Transcripts**

Unofficial transcripts are available to students as a personal record of their academic achievement. Please review your unofficial transcript to ensure your grades and/or degree are posted before ordering official transcripts.

You may view/print unofficial Miami Dade College academic transcripts in MDConnect.

#### **Unofficial Transcripts Request**

**Hours of Operation** 

Monday - Thursday 8:00 a.m. - 7:00 p.m. Friday 8:00 a.m. - 4:30 p.m.

 $\blacksquare$  Twitter

#### **Contact Information**

**Transcript Processing Services Office** Telephone: (305) 237-2701 Email: transcriptservices@mdc.edu

**Evaluation Services Office** Telephone: (305) 237-0440 Email: evaluationservices@mdc.edu

**Book an Appointment with Transcript Services** 

# Sign in MD<br>Connect

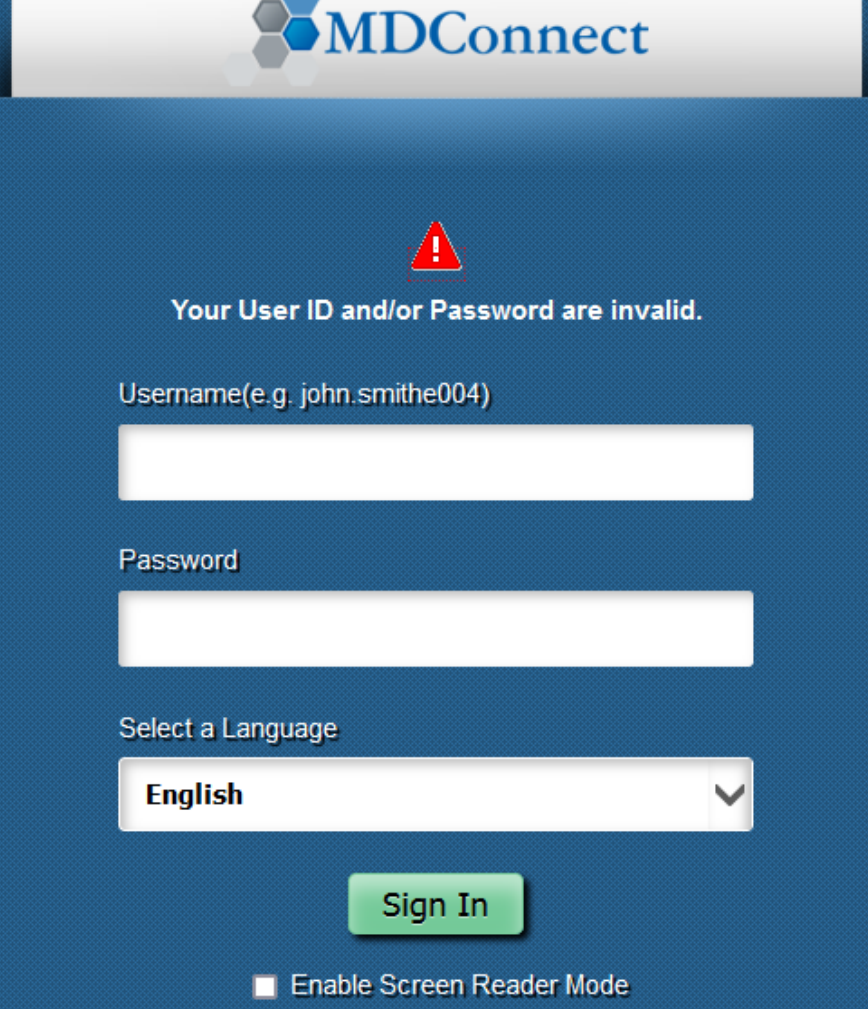

8.A

**Select Transcripts** View Unofficial from the pull down menu of your student's portal

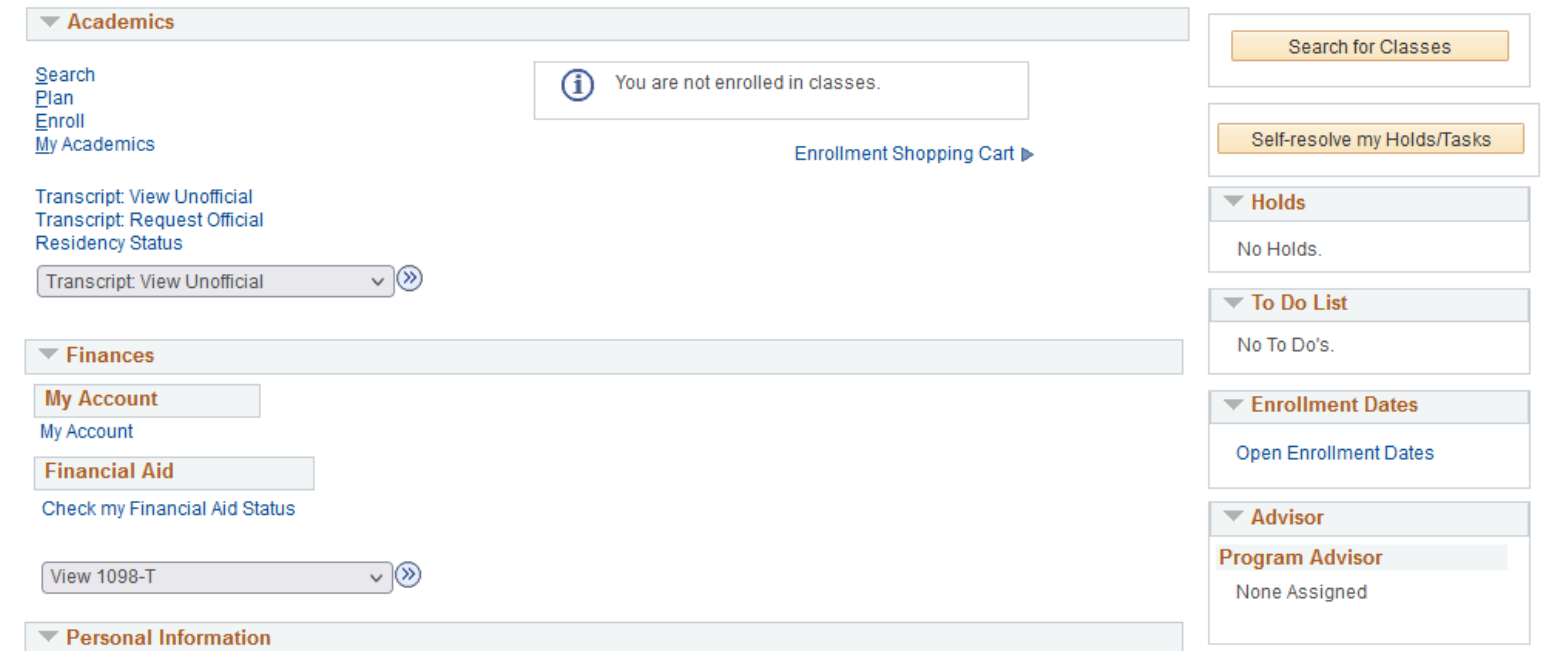

Create a view report under<br>report type

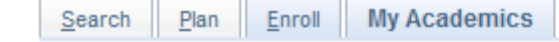

#### **View Unofficial Transcript**

Choose an institution and report type and press View Report

This process may take a few minutes to complete. Please do not press any other buttons or links while processing is taking place.

Note : In order to view your unofficial transcript please "enable pop-up" in the upper right hand corner of your screen after you click "view report".

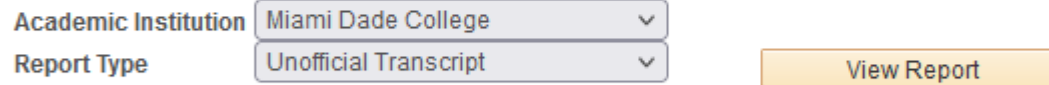

**Information For Students** 

View All Requested Reports

A report will be created with a list of classes by term and all the certificates, associates, and bachelors degrees awarded on the final page

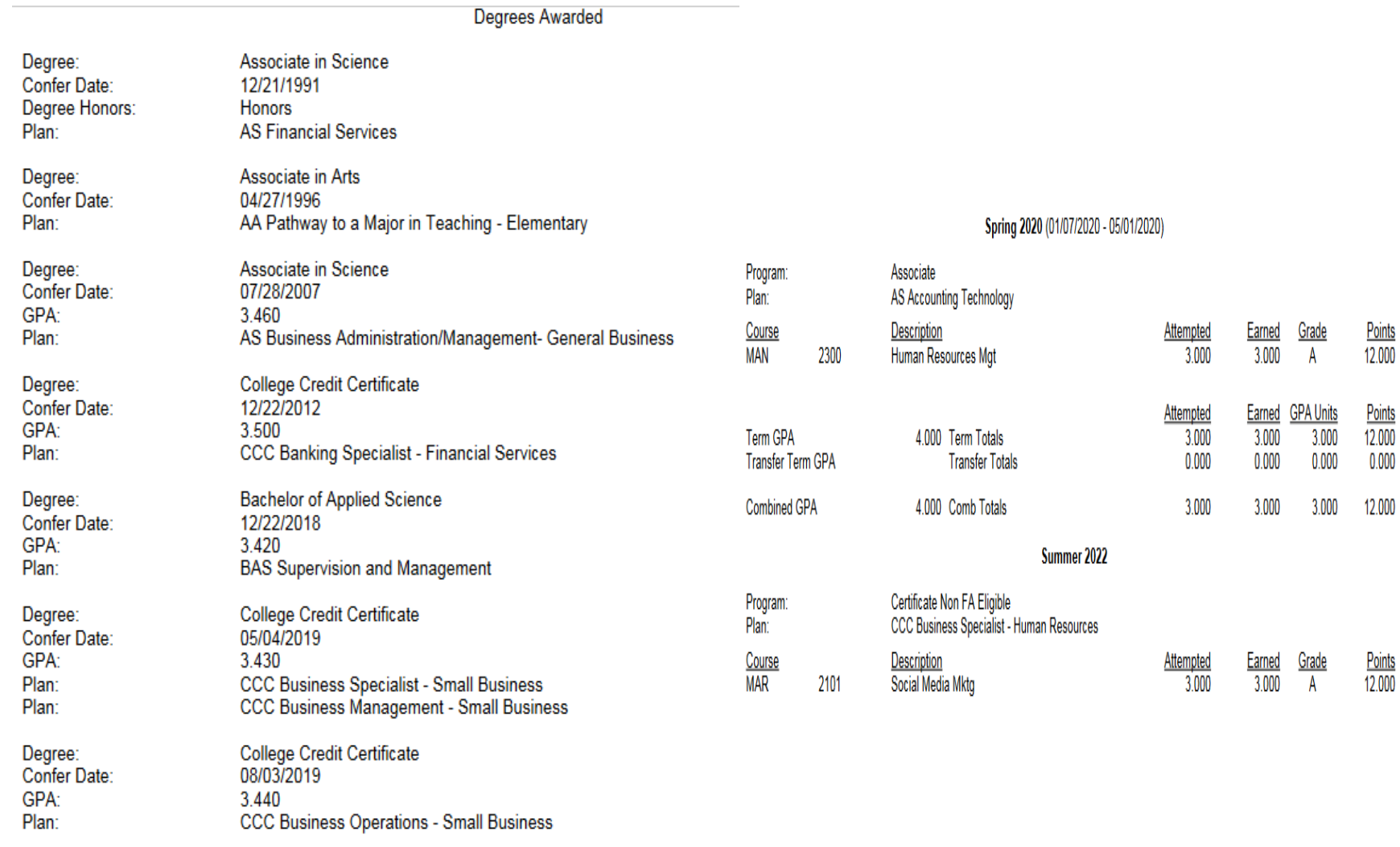

End of Miami Dade College - Unofficial Transcript